クランプユニットの下面にあるアンビエント モードボタンは、1度押すとボイスコマンド、 2度押すとアンビエントモードが作動する

# SENA

Point<sub>1</sub>

Point<sub>2</sub>

## **アンビエントモードボタン**

#### **アンビエントモード**

メットをかぶったままでも周囲の音が聞こえやすく、周りの人との会話もスムーズにできる

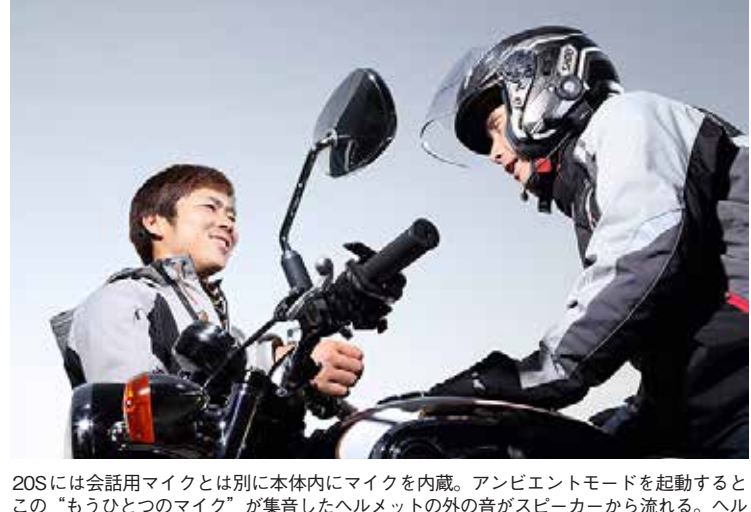

#### 20S向けのアプリ機能

 $\begin{array}{r} 1.07 - 3.084 \\ - 1.1488 \\ 2.07 - 3.1377 \\ 4.07 - 3.1377 \\ \end{array}$  $\mathbf{e}$ **CONTRACTOR**  $1 - 2 + 3 + 1 + 7 -$ - - $40000 - 3$  $\epsilon$  $\epsilon$  $\frac{1}{2}$  $\frac{\partial \mathcal{L}(\mathbf{r},\mathbf{r})}{\partial \mathbf{r}} = \frac{\partial \mathcal{L}(\mathbf{r},\mathbf{r})}{\partial \mathbf{r}}$ 

グループ設定

SENA Utility ではグルー プインターコムのほかに も20Sのさまざまな機 ーニー<br>能を設定可能だ。20S単 画、ンボタンで操作する設定メニューを 面でオン・オフやレベルを見ながら設定 ーー・・・・・・・・・。<br>- できるのはとても便利。また、FMラジ オやスピードダイヤルといった数字の入 力が必要な機能の設定には欠かせない …<br>体ではジョグダイヤルとフォ

って振るだけでペア リングできるのが 「クイックペアリン グ」。2台の電源を 入れて緑色のLED が点灯するまで本体 を振り、どちらかの 20Sのジョグダイ ヤルをタップすれば

**クイックペアリング**

Bluetooth

すことなく、ジョイ スティックと2つの ボタンを使って20S の操作が可能だ

**グループペアリングとは** 僕が管理します リーダー **Contract Contract** 最大で8台の20Sを接続して同時に会話ができるマルチウェイ インカム通話の発展機能。スマホアプリの「セナユーティリテ ィ」を使うことにより、リーダーとなる20Sの1台で、グルー 。<br>プ通話の開始、停止、再開とメンバーの管理ができる

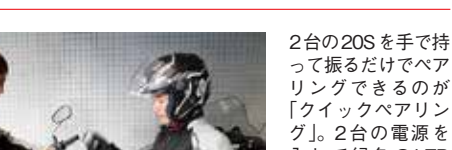

ペアリングは完了だ

**3\_Point**

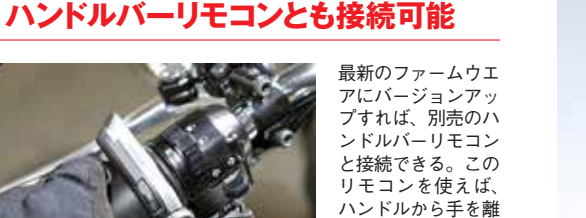

価格:1万6632円 本体サイズ:84.4×550.7×24mm 連続使用時間:3カ月(環境により異なります) 充電時間:約2時間

情報を20Sへ 送り完了

グループのリストが完成したら左下の 「お気に入りグループとして保存」を ー・スパーティング<br>タップして、いったんスマホに保存す る。その上で右下の「ヘッドセットに 保存」をタップし、グループのリスト をリーダーの20Sに転送して完了

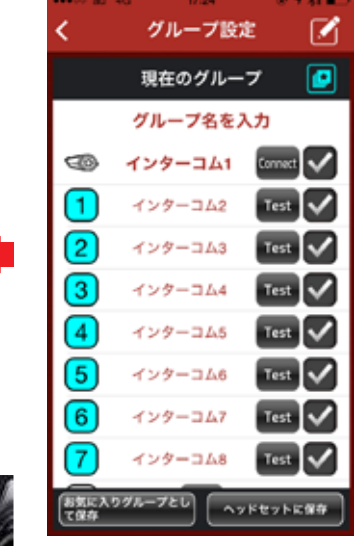

#### 仲間の20Sを チョイス

最初にグループ名を設定する。次にこ のグループを管理するリーダーとなる 自分自身の20Sの名前を登録する (画 面では「インターコム1」)。その後、 仲間の20S をひとつずつ、電源を入 れてスマホで認識してグループのリス トに登録、という作業を繰り返す

## **マイ Sena 20S** 現在のファームウェアパージョン 1.3 最新のファームウェアパージョン  $1.5$ ファームウェアを最新に提絡の ିପ 基本設定

LO. ウイックガイ

#### まずはアプリを 起動し グループ設定

スマートフォンアプリ 「SENA Utility」を起動。 スマホとペアリングした - .....<br>20Sが接続状態にあれ ば、上段の黒いエリアに 接続中の20Sの状態が この画面の。表示される ー・・・。<br>左下にある「グループイ -<br>ンターコム」をタップし て新たに作成する

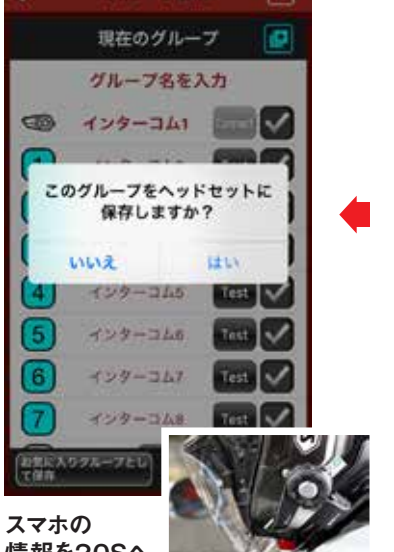

### **グループインターコムの設定方法**

ハンドルバ<br>ハンドルバ る使 を操作<sup>。</sup> 蔵部の  $\overline{z}$  $\langle$ 搭載 操 رال 成 は •のは間違 。 gったツーリ<br>ルに活用す しゅうしゅぎ しゅうしゅう しゅうしゅう しゅうしゅう しゅうしゅう しゅうしゅう しゅうしゅう しゅうしゅう しゅうしゅう しゅうしゅう しゅうしゅう しゅうしゅう インターコムを、フルに活用すれば これらを。くさん優り込まれている。 便利な機能がた、を操作できたりと ハンドル 本体のジョグダイヤル。で接続可能 これらでアンビエントモール 部の音を集音する専用のマイクを内 。ループ<br>ループ この機能も作ります。 インターファイル しゅうしょう しゅうしょう しゅうしゅう しゅうしゅう しゅうしゅう しゅうしゅう しゅうしゅう しゅうしゅう しゅうしゅう しゅうしゅう しゅうしゅう しゅうしゅうしゅ 接続可 ক 20 ^^^!(朴自っ什~? ンド ん盛り込ま -できた、 コード こうしょう イーリン 20  $\left\langle \right\rangle$ 能  $\overline{O}$ モコ S機能が使える。<br>ノクペアリングと  $\tilde{U}$ 「情報」ということには、 本体  $\sqrt{2}$ な  $\ddot{\ge}$  $\tilde{y}$ ن -そンド  $\mathsf{L} \setminus$ グ ぼ れて モコンまたは、 ゕ゙ のジ  $rac{\xi}{\beta}$ 便 ルの  $\mathcal{F}$ **ノョグダイ** らに快適に  $\delta$ 20 『な機能が-<br>ジ手元で20c タ これらを **には、りス**<br>しさらに、 Sのボタン  $\Box$ リス  $\sqrt{2}$  $\dot{\tau}$ 云 を た S ル ス

#### **ジョグダイヤル**

ダイヤルの回転とタップの2つの動作で、音 量の増減からインターコム通話の開始や設定 ー<br>メニューの呼び出しなど多彩な操作かが可能

## **フォンボタン**

スマートフォンなど電話の 。ペアリングと発着信に使う また、内蔵FMラジオの起 動やメモリーチャンネルの 呼び出しに使う

**ディスク・スクール おおとこ しょうしょう しょうしょう しょうしょう しょうしょう しょうしょう しょうしょう しょうしょう しょうしょう しょうしょうしょう しょうしょうしょう しょうしょうしょうしょうしょうしょうし** 

 $\left($  .  $\right)$ 

可

能

W

暷

Ħ

都

能能

 $\overline{1}$ 

さらべ

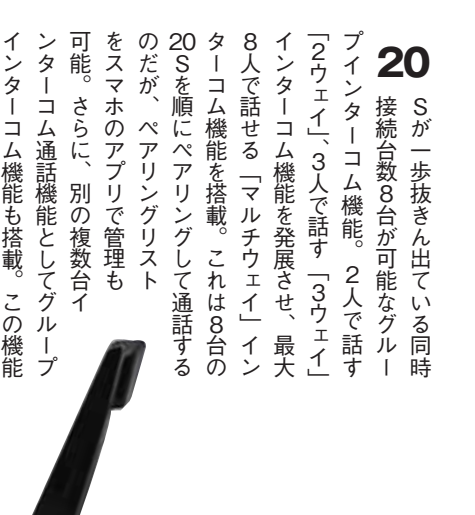

**アリング 簡単ペ**

間単

 $\overline{I}$ 

グ

**スマホでは、** 

 $\overline{\blacktriangledown}$ 

赤

Point 4

≡

323

40

o.

グループインターコムはリーダーとなる20Sとペアリン グしたスマートフォンに、残り7台の20Sをひとつずつ登録。 グループのリストを作り、それをリーダーの20Sに転送す ることで、グループインターコムを起動すれば8台が順に接 続できる。最初にグループのリストを作っておく必要がある。 「SENA Utility」は3つのグループリストが作成でき、スマ ートフォンに保存が可能。ツーリングのメンバーが変わって もリストから呼び出して20Sに転送するだけで、再び利用 することができる。アプリのダウンロードはApp storeまた は、google playストアを起動し「SENA」で検索できる。